## Theseus:

# käyttörajatun kokoelman kokemuksia ja ratkaisuja

Theseus-toimisto: Tiina Tolonen, Antti Nyqvist & Minna Marjamaa

AMKIT-konsortion pj. Mira Juppi

Theseus.fi  $\overline{\mathbf{1}}$ 

#### Tunnin ohjelma

► Tervetuloa!

- ► Check list mukaantuleville amkeille
- ► Toimintamallit ammattikorkeakouluissa
- ► Keskustelua

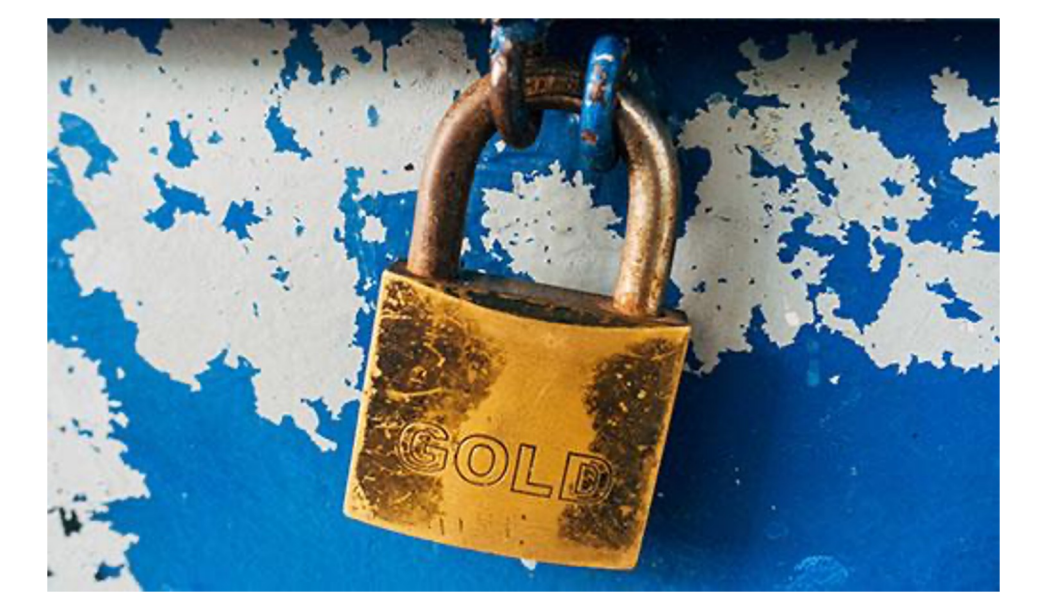

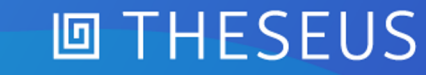

## Mikä on käyttörajattu kokoelma?

- ► Vuodesta 2016 asti Theseukseen on suunniteltu pimeää arkistoa, eli käyttörajattua kokoelmaa.
- ► Käyttörajattua kokoelmaa koskeva sopimus on hyväksytty Arene ry:ssä 2021
- Osio Theseuksessa, johon voi tallentaa kokoelman käyttöön ottaneissa ammattikorkeakouluissa ne julkiset työt, joita ei haluta avoimesti verkkoon. Tähän asti niitä on tallennettu erilaisiin sisäisiin sähköisiin arkistoihin, sisäverkkoihin tai toimitettu paperisena kirjastoon.
- ► Käyttörajatun kokoelman opinnäytetöiden metadata ja tiivistelmä tulevat näkyviin julkisena käyttörajatun kokoelman opinnäytetyöt eivät ole salaisia.
- ► Käytön rajaus tapahtuu IP-pohjaisesti ainoastaan kokotekstitiedostojen tasolla. Tietueessa myös merkintä siitä, onko tiedosto julkisena saatavilla.
- ► Käyttörajatun kokoelman olemassa olo ei vaikuta Theseuksessa niihin amkeihin, jotka eivät ota sitä käyttöön.
- ► Nyt 2. aallon käyttöönotossa mukaan lähtee kuusi amkia:
	- ► Arcada, Diak, Jamk, LapinAMK, Polamk, TurkuAMK

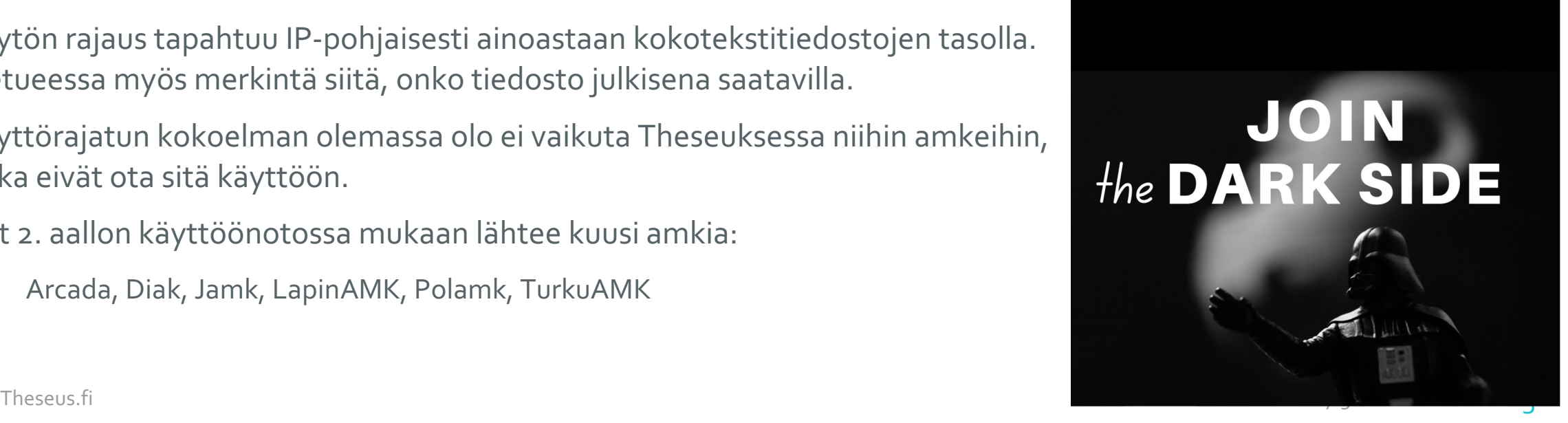

**回 THESEUS** 

#### Ennen käyttöönottoa tarkistakaa seuraavat asiat

- ► IP-rajaus: Millainen IP-avaruus käyttöön käyttörajatun kokoelman töiden näyttämiseksi? Keskustelkaa IT:n ja opinnäytetyöohjaajien kanssa.
- ► IP:n ilmoittaminen Miralle aliverkko-muodossa ke 15.12. mennessä.
- ► Ohjeet omalle ammattikorkeakoululle
- ► Tiedottaminen ja mahdollinen tiedotustilaisuus: opintotoimisto, opinnäytetyöohjaajat
- ► Yhteys Wihiin
	- ► Määrittelyt tehty, ei vielä integraatiota
	- ► Huomioitava
- Siirrot ja poistot: Kuka tekee, mikä prosessi, mitkä perusteet

## Poistoihin ja siirtoihin liittyvät tarkistettavat kohdat

- ► **Opiskelija itse haluaa siirtää työn Theseuksessa julkiselta (avoin) puolelta käyttörajattuun kokoelmaan.**
- ► **Opiskelija itse haluaa siirtää työn Theseuksen käyttörajatusta kokoelmasta Theseuksen julkiseen (avoimeen) kokoelmaan.**
- ► **Opiskelija ei halua tallentaa opinnäytetyötä Theseukseen julkisen (avoimeen) eikä käyttörajattuun kokoelmaan esim. turvakieltoon liittyen**.
- ► **Opiskelija haluaa poistaa aiemmin tallennetun opinnäytetyön Theseuksesta joko julkiselta (avoin) tai käyttörajatun kokoelman puolelta esim. turvakieltoon vedoten.**
- ► **Opiskelija haluaa tulla unohdetuksi ja vaatii opinnäytetyön poistamista Theseuksesta joko julkiselta tai käyttörajatusta kokoelmasta.**
- ► **Opinnäytetyön toimeksiantaja (tilaaja) pyytää opinnäytetyön poistamista Theseuksesta julkiselta (avoin) kokoelmasta.**
- ► **Opinnäytetyön toimeksiantaja (tilaaja) pyytää opinnäytetyön poistamista Theseuksesta käyttörajatusta kokoelmasta.**

#### Käännökset & ohjeet

- ► Ohjeet ja päivitetty tietosuojaseloste tehty suomeksi, ruotsiksi ja englanniksi.
- Käyttörajatun kokoelman lisenssi toistaiseksi suomeksi ja englanniksi.
- ► Ohjevideo tehdään, kunhan saadaan käyttökokemusta ja muutamat ongelmakohdat hiottua pois

#### ► **Ruotsinkielisistä teksteistä puuttuu:**

- ► käyttörajatun kokoelman lisenssi puuttuu ruotsiksi
- lisäksi kokoelman valinta -sivun teksti puuttuu ruotsiksi

#### Uusittu Haka-attribuutti

- Käyttörajatun kokoelman toimimisen edellytykse amkeissa käytetään samaa Haka-attribuuttia
- ► **eduPersonScopedAffiliation** attribuutti mahd
- $\blacktriangleright$  Käyttörajattu kokoelma näkyy tallennusvaihtoeh ainoastaan sen käyttöön ottaneille ammattikorke
- ► Kukin opiskelija pystyy tallentamaan vain oman a
- ▶ Parin viikon sisällä käyttöönotosta korjattiin usea attribuutin toimimattomuuksia. Nyt ei pitäisi tulla

## Attribuuttiin liittyneistä ongelmista

Uusitun Haka-attribuutin myötä muutamissa amkeissa ilmeni ongel Theseukseen. Kansalliskirjasto suosittaa ongelman ratkaisuun ao. to

- Jos opiskelija pääsee kirjautumaan, mutta hänellä ei näy syöttökokoelmia, toimitaan seuraavas 1. Opiskelija tarkistaa Hakan attribute-test palvelusta (https://firmitas.csc.fi/haka/) että häner student@amk.fi (jossa amk on kyseisen amk:n tunnus esim. metropolia.fi)
- 2. Jos ei, opiskelija laittaa viestin tietohallintoon (AMK:n helpdesk), joka korjaa attribuutin kunt
- 3. Opiskelija tarkistaa, että attribuutti on kunnossa ja kirjautuu Theseukseen

Kirjautumisongelmat ovat usein liittyneet siihen, että

- ► Opiskelijalla on ollut aiemmin eri sähköpostiosoite, mutta sama Haka-tunr
- ► Attribuutin sisältö on ollut joissain tapauksissa eri kuin mitä on oletettu -> Theseuksen puolella.

On ollut myös tapauksia, joissa ongelma ei suoranaisesti liity tähän attribuuttiir muutoksiin:

- Jos opiskelija on ilmoittautunut poissaolevaksi, opinnäytetyön syöttövaihe valinta -kohdassa valikko on tyhjä. Opiskelijaa ei tällöin tunnisteta kuuluva oikeuttavaan ryhmään.
	- Organisaatiossa on hyväksytty ensisijaiseksi sähköpostiosoitteeksi muita k aiheuttanut tietyissä tapauksissa kirjautumisongelmia kun Hakan attribuut

#### IP-avaruus

- ► Käyttörajatun kokoelman pilottiamkeissa käyttörajattuun ko[koelmaan](mailto:theseus-toimisto@lists.metropolia.fi) pääsy on rajattu eri [tavoin](mailto:theseus-toimisto@lists.metropolia.fi)
- ► Huomattava kuitenkin on, että henkilökunta pääsee omilla tunnuksillaan sisälle
- ► Jos jokin työ näkyy avoimena, mutta on tallennettu käyttörajattuun kokoelmaan, syynä voi olla, että työhön on vaihdettu PDF-tiedosto tai se on suoraan siirretty avoimesta kokoelmasta suljettuun, ennen kuin oikeuksien periytymisen bugi oli korjattu.
- ► Jos huomaatte ongelmia, laittakaa Theseustoimistoon viestiä: theseustoimisto@lists.metropolia.fi

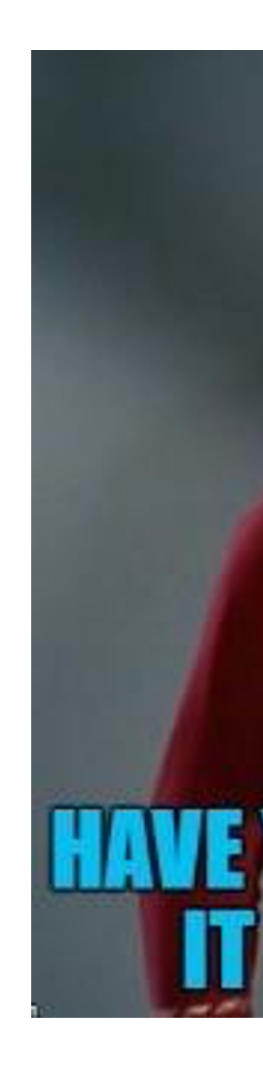

Theseus.fi **15.9.2021 9.9.2021 9.9.2021 9.9.2021 9.9.2021 9.9.2021 9.9.2021 9.9.2021 9.9.2021 9.9.2021 9.9.2021** 

## Töiden siirrot avoimesta kokoelmasta suljettuun kokoelmaan

- ► Theseuksen toimintamalliin kuuluu, että opiskelija voi pyytää työnsä poistoa avoimesta kokoelmasta ilman perusteluja.
- ► Viimeisen vuoden sisällä on tullut enenevissä määrin poistopyyntöjä, nämä muuttunevat jatkossa siirtopyynnöiksi. Tämä prosessi kannattaa miettiä omassa amkissa kuntoon.
- ► Aiemmin Dspacen ominaisuus: jos tietueeseen halutaan kohdistaa rajoituksia, ne tulevat voimaan vain silloin kun tietue syötetään ensimmäistä kertaa**.** Eli jos käyttörajattuun kokoelmaan tallennettuun opinnäytetyöhön vaihdettiin pdf-tiedosto tai työ siirrettiin avoimesta suljettuun kokoelmaan, käyttörajatun kokoelman rajaukset eivät koskeneet sitä.
- Tämä on saatu korjattua:
- ► Kokoelmasta toiseen siirrettäessä pysyvät oikeudet nyt kunnossa myös käyttörajattujen kokoelmien töiden osalta. Tämä tarkoittaa siis sitä, että jos rajatusta kokoelmasta siirtää rajaamattomaan tai toisinpäin, tai käyttörajattuun vaihdetaan tiedosto, niin tiedoston oikeudet periytyy uudesta kokoelmasta.

Muutos ei koske julkaisujen embargoja.

**DO NOT ENTER** 

**NE PAS ENTRER** 

#### Siirtojen käyttörajaus ja lisenssit

- ► Avoimessa ja käyttörajatussa kokoelmassa on omat lisenssinsä
- Siirrettäessä käyttörajatun kokoelman oikeudet periytyvät suoraan, ilman tarkempaa oikeuksien määrittelyä
- ► Siirrettäessä avoimen ja käyttörajatun kokoelman välillä lisenssien toiminta:
	- ► Avoimen kokoelman lisenssi siirtyy käyttörajattuun kokoelmaan
	- Lisenssi ei näy loppukäyttäjälle
- ► Pitäisikö tässä olla yhteinen toimintamalli vai kukin ammattikorkeakoulu hoitaa toimintamallin itse?
- Asia esille kirjastonjohtajien kokouksessa
- Järjestetään vuoden alussa Theseus-aamukahvit, jossa näitä asioita käydään läpi

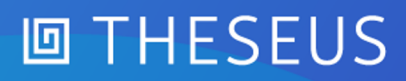

#### Kuinka tehdä siirto? Toimi näin

1. Kirjaudu sisään ja etsi siirrettävä tietue ja klikkaa sitä, jolloin saat tietueen perusnäkymän auki.

2. Klikkaa **muokkaa tietuetta** -linkkiä **toiminnot**-valikosta oikealta navigoituasi muokattavan tietueen perusnäkymään.

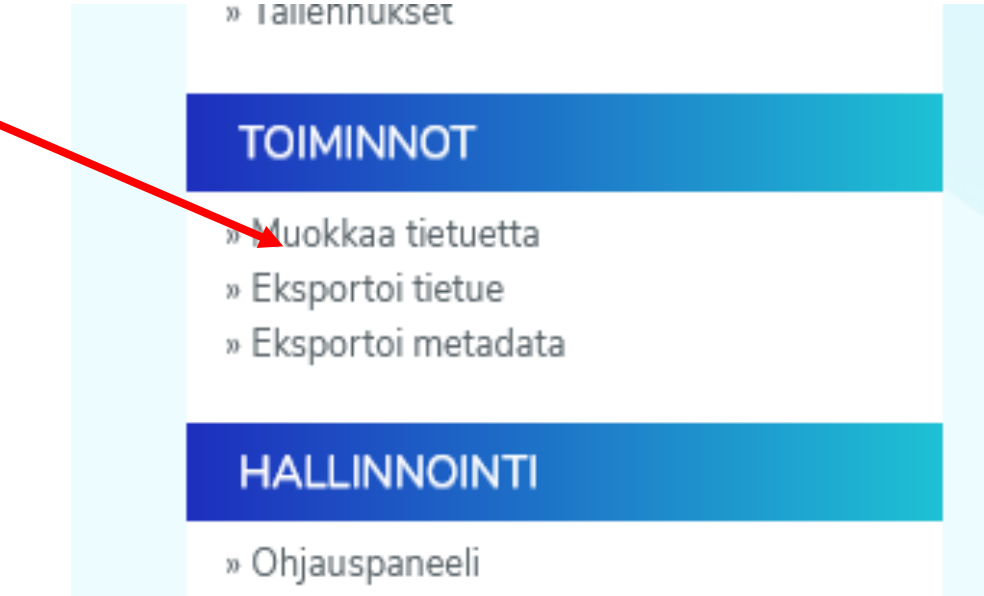

- 3. Pääset **Editoi tietuetta** -näkymään, katso kuvakaappaus alla.
- 4. Klikkaa **Siirrä...**-nappia, valitse kokoelma, johon haluat tietueen siirtää, ja paina **siirrä***-*nappia.

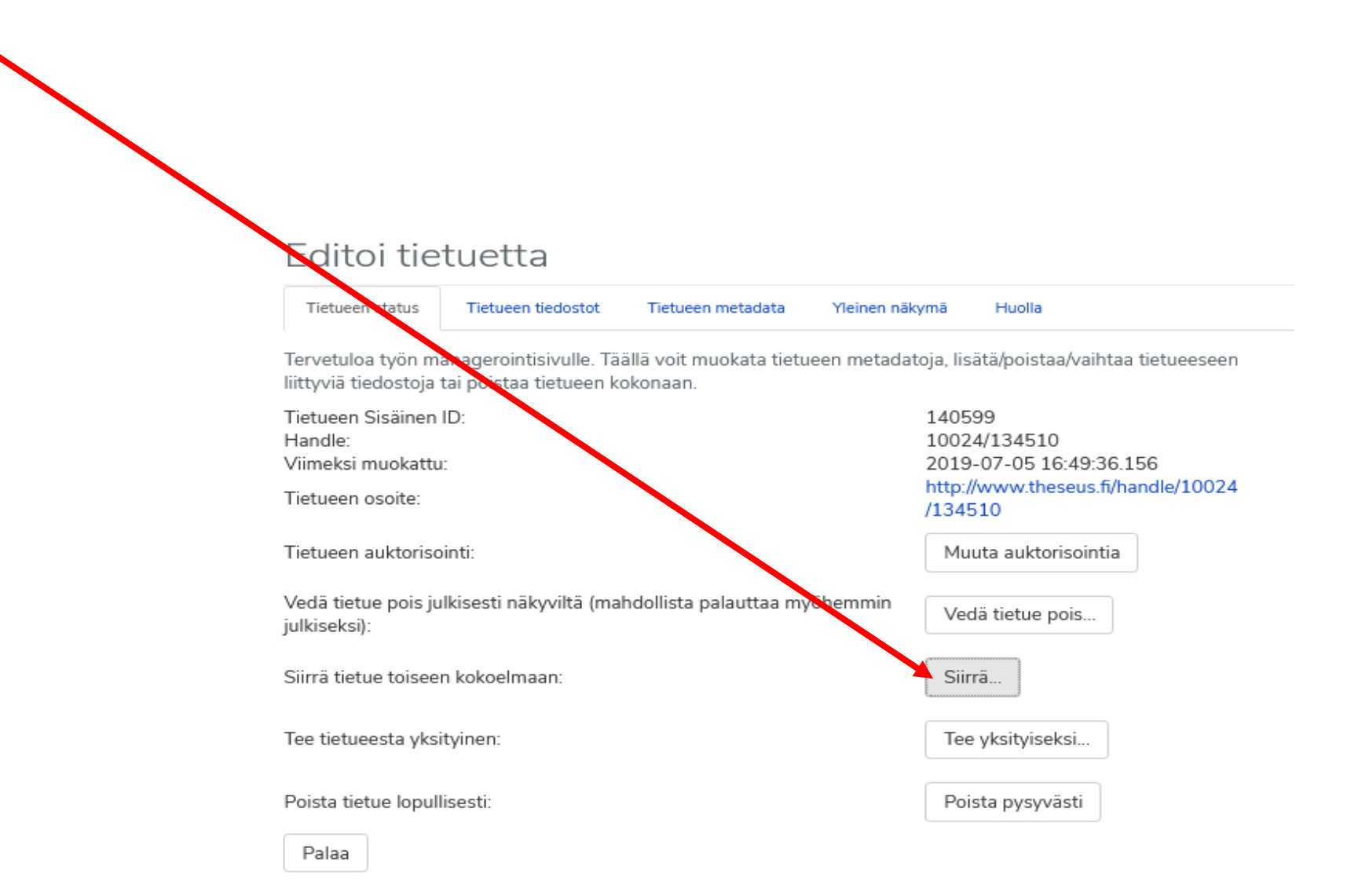

5. Valitse kokoelma, johon siirrät. **Periytymistoimintatavat**-kohtaan pitää laittaa ruksi, jos haluaa, että siirrettävä työ peni sen kokoelman oikeudet, johon työ siirretään. Esimerkiksi avoimesta kokoelmasta suljettuun kokoelmaan siirrettävien töiden osalta täytyy laittaa ruksi, jotta työ menee pois näkyvistä avoimesti Internetistä.

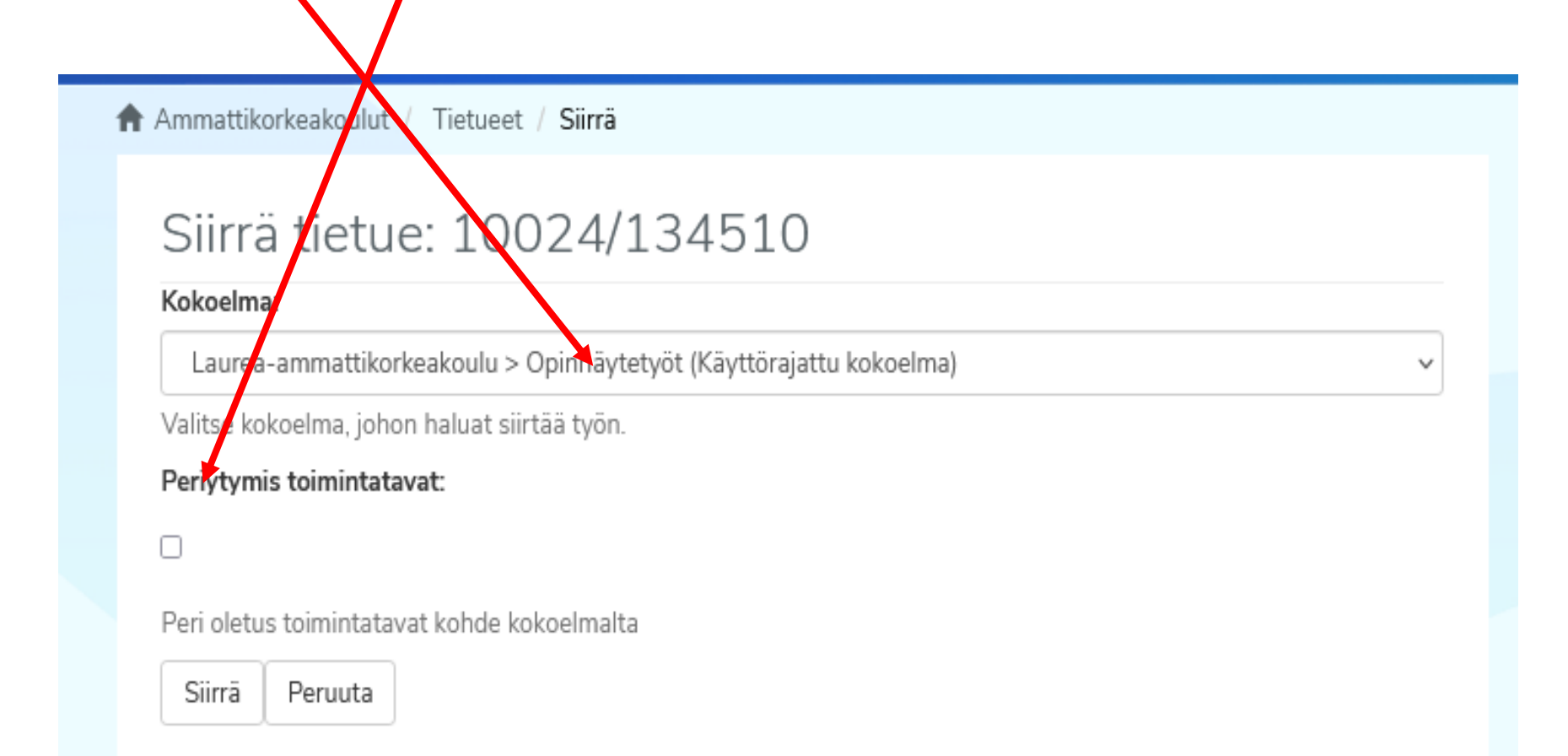

## Käy[ttöraj](https://submissions.theseus.fi/en/openaccess.htm)[atun kokoelman ohjeet](https://submissions.theseus.fi/openaccess.htm)

Ohjeita löytyy seuraavasti:

- 1. Haka-kirjautumisen jälkeiselle **Kokoelman valinta -sivulla kerrotaan** parilla lauseella se, mistä on kyse.
- 2. Kokoelman valinta -sivulta linkki ohjeisiin: Avoin vai käyttörajattu kokoelma? / Open or restricted collection?Öppen eller begränsad samling?
- 3. Ohjeiden alasivuna sivu, jolla kerrotaan avoimen julkaisemisen hyödyistä: Mitä on avoin julkaiseminen eli Open Access? / What is open publishing or Open Access?/ Vad är öppen publicering?

Amkien sisäiset ohjeet amkin omalla vastuulla.

Niille, jotka eivät käytä käyttörajattua kokoelmaa on tarkoitus, ettei käyttörajattu kokoelma vaikuta mitenkään.

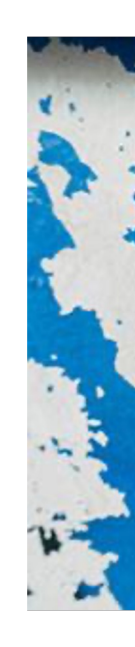

Theseus.fi 7.9.2021 15.9.2021 15.9.2021 15.9.2021 15.9.2021 15.9.2021 15.9.2021 15.9.2021 15.9.2021 15.9.2021 15.9.2021 15.9.2021 15.9.2021 15.9.2021 15.9.2021 15.0.2021 15.0.2021 15.0.2021 15.0.2021 15.0.2021 15.0.2021 15

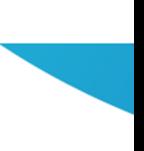

## Käyttörajatun kokoelman töiden toimittaminen pyytäjille

- Käyttörajatun kokoelman opinnäytetyöt saavat hyvin näkyvyyttä, si esille sekä metadata että tiivistelmä. Myös merkintä siitä, että työ o varmasti kysymyksiä.
- ► Opinnäyte on julkinen asiakirja Laki viranomaisten toiminnan julkisu oikeus saada niistä tieto ja saada nähdä asiakirja. Jos käyttörajatun k korkeakoulun verkon ulkopuolelta, on korkeakoulun tarjottava siihe huolimatta.
- ► Pohjois-Suomen hallinto-oikeus on lainvoimaisella tuomiollaan 15.2 kirjaston tuli julkisuuslain nojalla toimittaa sähköisessä muodossa ol pyynnön mukaan, vaikka opinnäytteen tekijä ei ollut antanut verkko tiedon antamista julkisesta asiakirjasta eikä tekijän lupaa toimittami
	- Julkisuuslain mukainen mahdollisuus saada opinnäyte sähköisessä n saaja voisi itse jakaa vapaasti opinnäytettä eteenpäin tai saattaa sen
		- Suuressa osassa amkeja tämä toimii asiakirjahallinnon kautta.

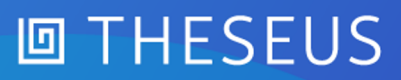

#### Entä PAS ja käyttörajattu kokoelma?

- ► Kansalliskirjasto järjestää 9.12. tilaisuuden Julkaisuarkistot ja PAS, tilaisuudessa AMKITkonsortion puheenvuoro, jossa otetaan meidän kannalta keskeisiä kysymyksiä.
- ► Tulkaa mukaan kuulolle!

#### Theseus-käsittelijöille lisää yhteisöllisyy

- ► Postituslista Theseus-opinnäytetyökäsittelijöille: theseus.yhteydenpito@lists.metropolia.fi
- ► Postituslista amk-rinnakkaistallentajille: amk-rinnakkaistallentajat@lists.metropolia.fi
- ► Jos haluat listalle, lähetä postia osoitteeseen: theseustoimisto@lists.metropolia.fi

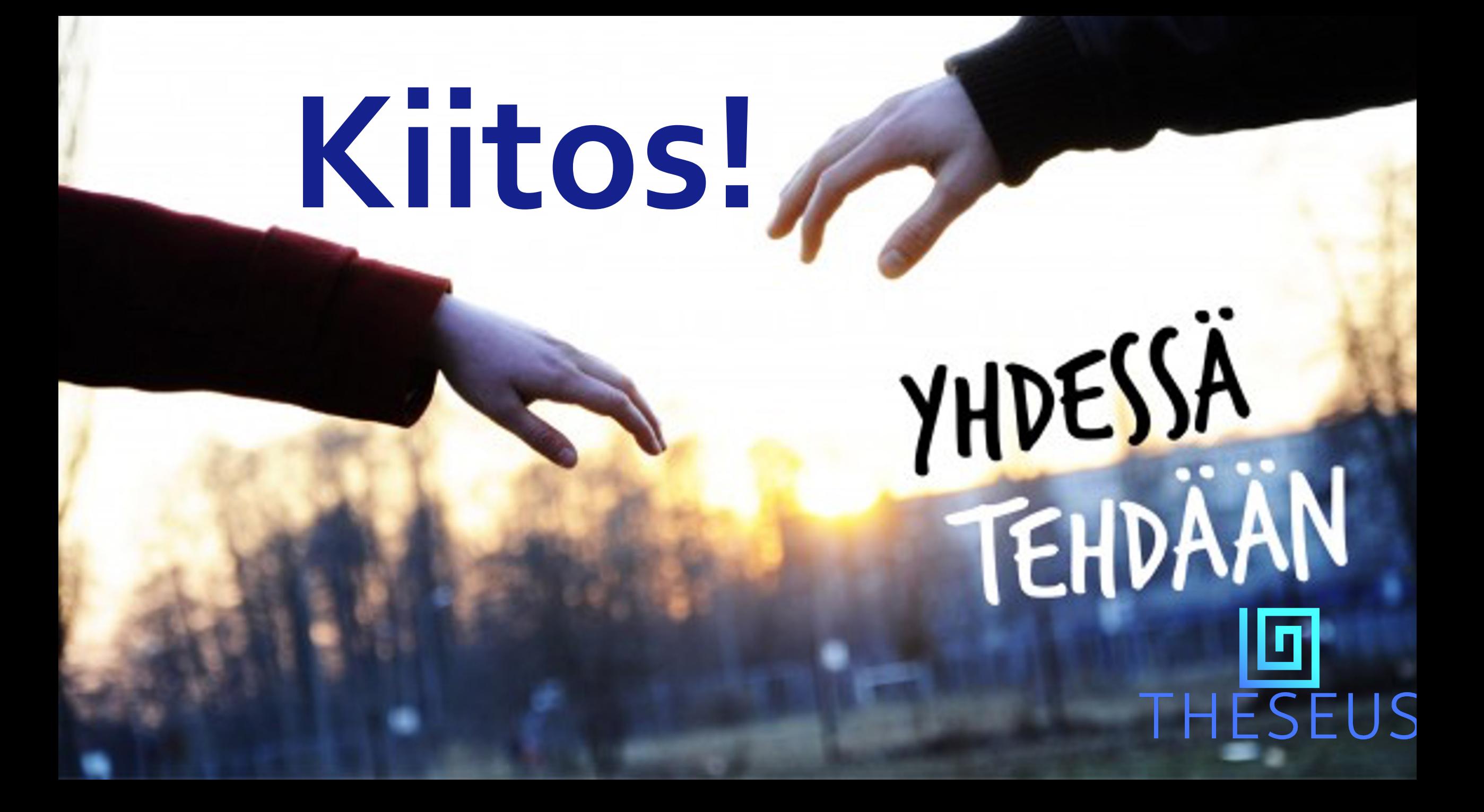